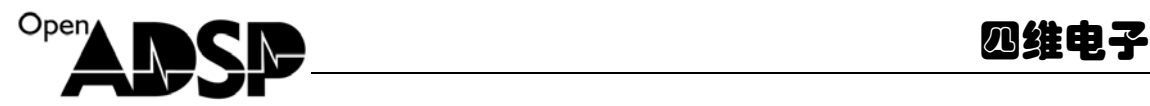

# **Users Guide**

for

**MPEG4-Decoder** 

(2008)

**Part Number**:**ADSP-EDU-BF531(**MPEG4-Decoder)

**Update:** December, 2008, Beijing, China

www.**o**pen**a**dsp.com **ODSP 开源社区** 

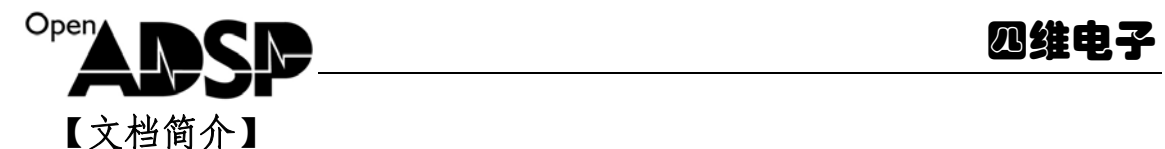

基于 **BF53X** 处理器的 **MPEG4-Decoder Demo** 说明文档

#### DEMO 目的

介绍如何使用 ADI 提供的 MPEG4\_Decoder 库

### 二. 硬件平台说明

开发板: ADSP-BF53X-SSK 仿真器:AD-HP560ICE-M 软件环境: Visual DSP++5.0

#### 三. 实验内容及原理

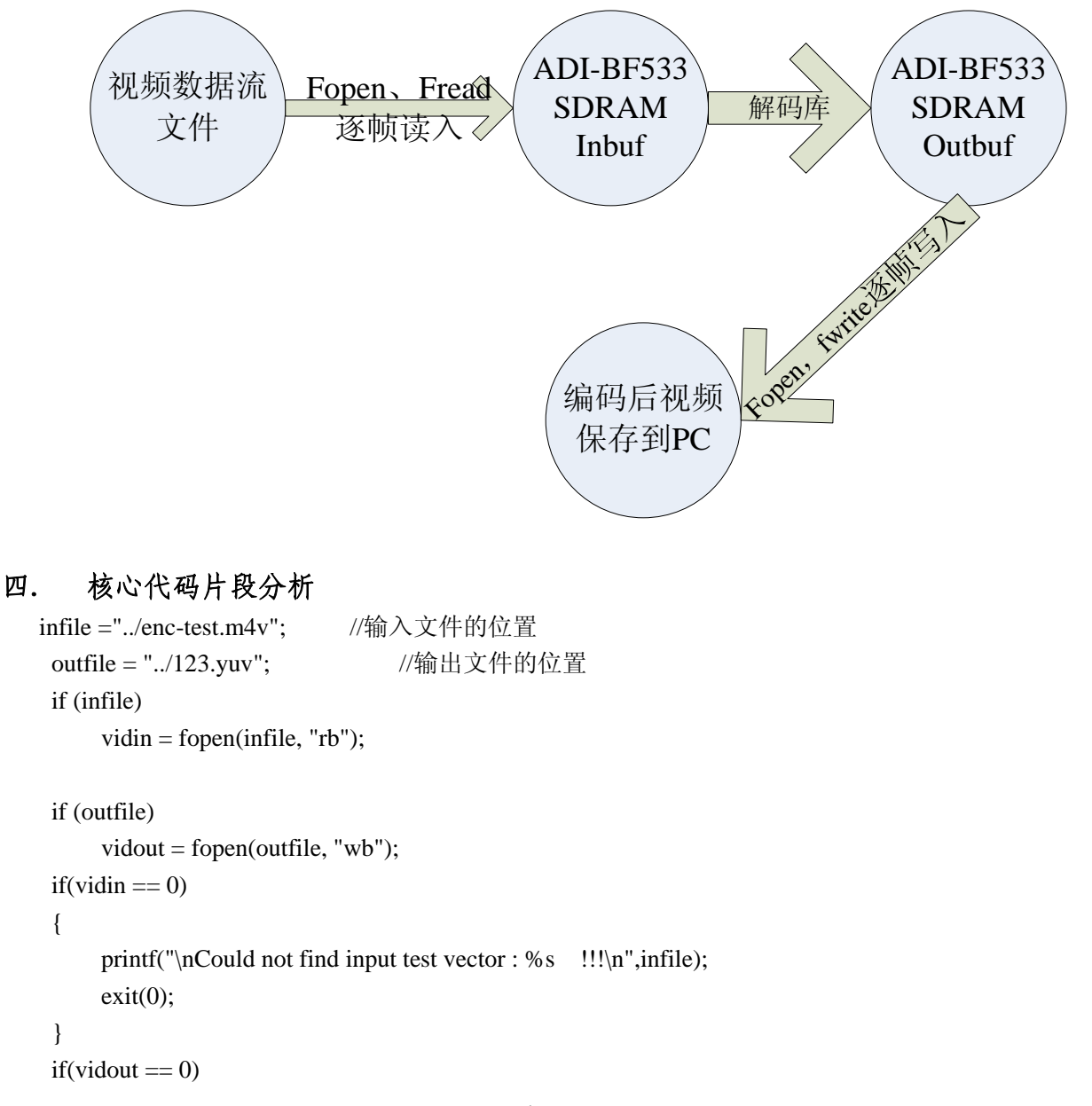

www.**o**pen**a**dsp.com ADSP 开源社区

```
P<sup>en</sup> A IN CIRE A Second Distribution of the Distribution of the Distribution of the Distribution of the Distribution of the Distribution of the Distribution of the Distribution of the Distribution of the Distribution of 
                               www.openadsp.com 
\{printf("\nCould not find output test vector : %s     !!!\n",outfile);
        exit(0); } 
    fseek (vidin, 0, SEEK_END); //以下 3 句得到输入文件的长度 lFilesize
    lFileSize = ftell (vidin); fseek (vidin , 0 , SEEK_SET); 
     inputaddr = 0xc0000; //设置输入数据缓冲内存的起始地址,需要占用连续 0X10000 
     tempaddr = 0x60000; //设置解码临时内存的起始地址,需要占用连续 0X60000 
     outputaddr = 0x20000;// 设置输出数据的内存的起始地址,占用连续 0X40000 
    next_write = 0;
     mpeg4_init(inputaddr,tempaddr,outputaddr);//初始解码需要的数据结构和参数
     lSize = fread(inputaddr, 1, 0x10000, vidin); //初始读入全缓冲大小的数据
    eof len = lSize;
    if(eof len == lFileSize) // 判断是否到文件尾
     { 
         eof=1; 
     } 
     modify(lSize,&next_write);//更新解码库的内部使用的指针,并得到下次存入的地址
     printf("\nDecoding %s file ....\n",infile); 
    cou Z = 0;
     while (1) 
     { 
        i = mpeg4_do(); //进行对内存的数据进行解码
         if(i == 1) //返回值表示,得到可以存储的数据
         { 
            i = fwrite(outputaddr, 1, (352*240*1.5), vidout);
             cou_Z++; 
            printf("now is decode no %d \n",cou_Z);
 } 
         if(i == 0) //返回值表示,解码已经到了最后一帧
         { 
             break; 
 } 
        lsize = 0:
        if(eof ==0) { 
             fillSize = need_size(); <br> //本次输入新图像数据的最大空间
            if(fillSize != 0)
```
ADSP 开源社区

```
P<sup>en</sup> A IN CIRE A Second Distribution of the Distribution of the Distribution of the Distribution of the Distribution of the Distribution of the Distribution of the Distribution of the Distribution of the Distribution of 
{
                      lSize = fread (next_write, 1, fillSize, vidin); 
                      eof_len += lSize; 
                     if(eof len == IFilesize)
\left\{ \begin{array}{c} 1 & 1 \\ 1 & 1 \end{array} \right\} eof=1; 
 } 
                      modify(lSize,&next_write); 
                                       //更新解码库的内部使用的指针,并得到下次存入的地址
 } 
 } 
      } //end while 
     i = mpeg4_close(); //结束解码库
      if(i == 1) //返回值表示:最后一帧解码的图像有效可以使用
      { 
          i = fwrite(outputaddr, 1, (352*240*1.5), vidout);
           cou_Z++; 
          printf("now is decode no %d \n",cou_Z);
           printf("decode is ok \n"); 
      } 
      if (infile) 
           fclose(vidin); 
      if (outfile) 
           fclose(vidout);
```
# 五. 用户使用说明

1. 用户可调用函数接口

```
mpeg4_init 代码中的函数原型是:
void mpeg4_init(char * inputbuf,char * tempbuf,char * dec_save) 
功能: 初始化编码需要内存地址和参数。
参数:
   char * inputbuf: 解码输入的结构起始地址;
          需要保证起始地址往后的 0X10000 的空间给 inputbuf 独享。
    char * tempbuf: 解码需要占用的内存的起始地址;
   需要保证起始地址往后的 0X60000 的空间给 tempbuf 独享。
     char * dec_save: 解码结果需要占用的内存的起始地址;
   需要保证起始地址往后的 0X40000 的空间给 dec_save 独享。
modifyt 代码中的函数原型是:
void modify(int add,int *next_write)
```
# 四维电子

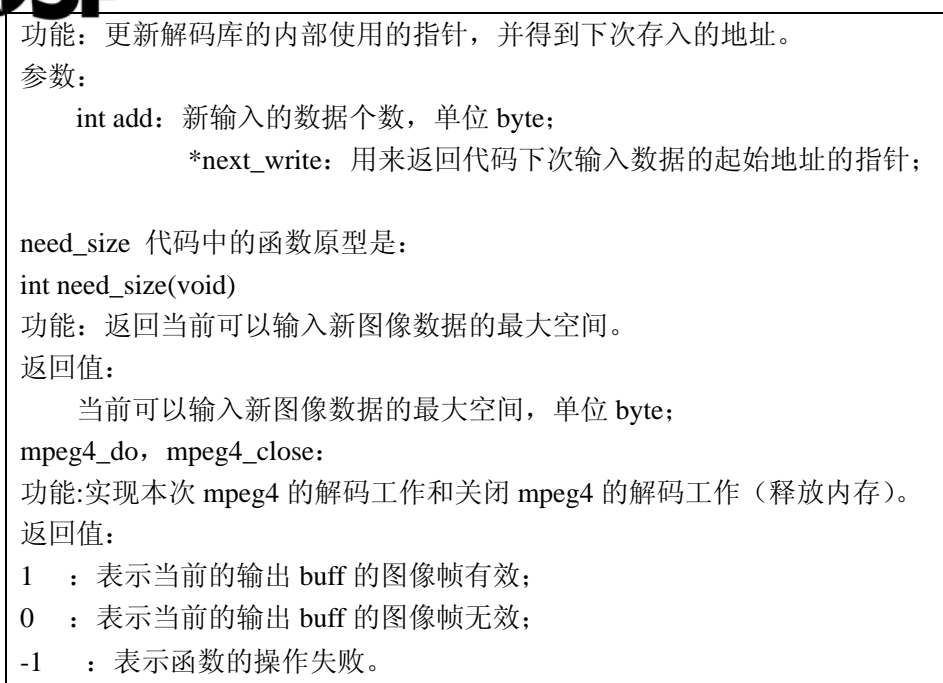

#### 2. 用户使用库的要求

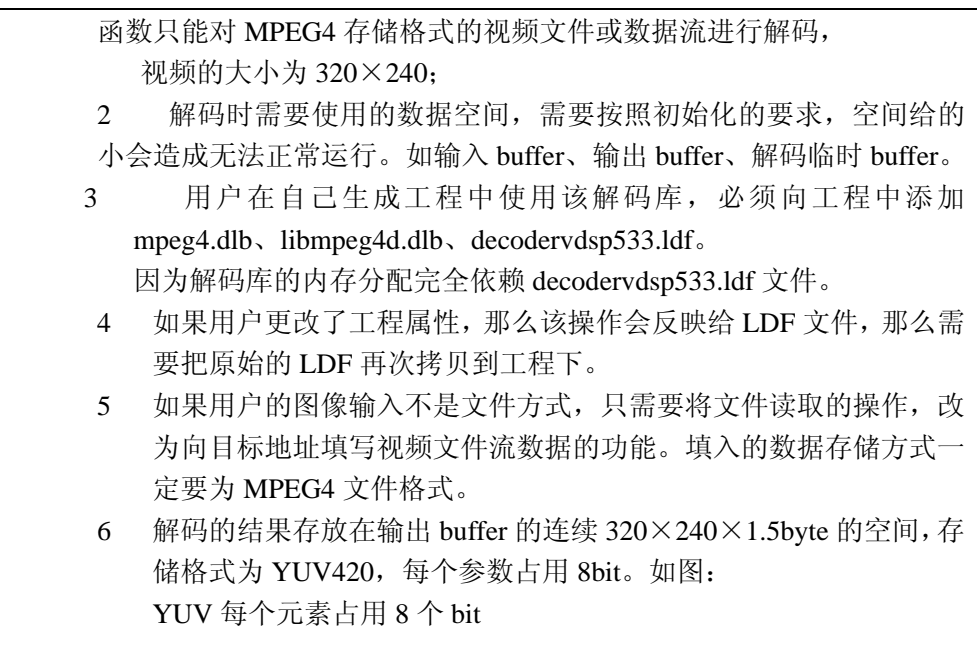

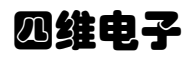

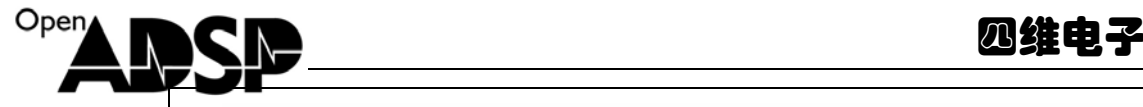

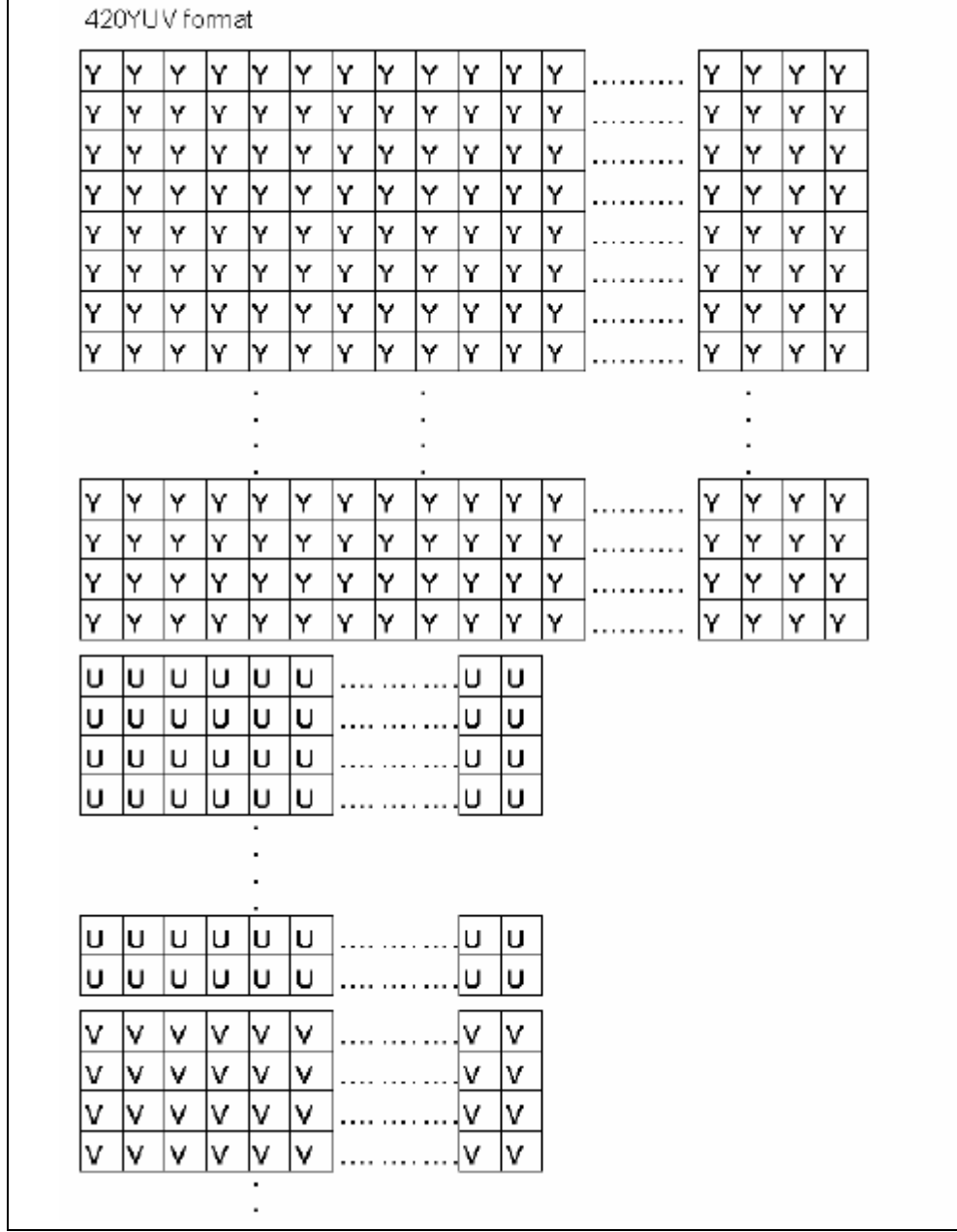

# 六. 操作步骤

- ¾ 安装 Elecard StreamEye Tools 2.9.1.70328.exe,中间包含了播放编码后文件格式的驱动 和工具;
- ¾ 连接好硬件环境;
- ¾ 通过 VDSP5.0 打开 mpeg4dec\_demo 目录下的 mpeg4dec\_demo.dpj 工程文件;
- ¾ 通过 VDSP 通过仿真器连接板卡;
- ¾ Load 该工程的 DXE 文件;
- ¾ 按 F5 运行代码;
- ¾ 待执行完毕后,查看工程目录下是否存在 123.YUV 文件;
- ¾ YUV 的文件可以用 ADViewer.exe 查看,ADViewer.exe 在打开 123.YUV 文件时的配置 如下图:

www.**o**pen**a**dsp.com ADSP 开源社区

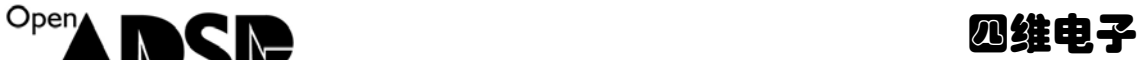

打开 enc-test.m4v 文件和 123.YUV 文件,看 2 个文件的视频是否一致,如果一致则表 示 demo 代码运行成功。

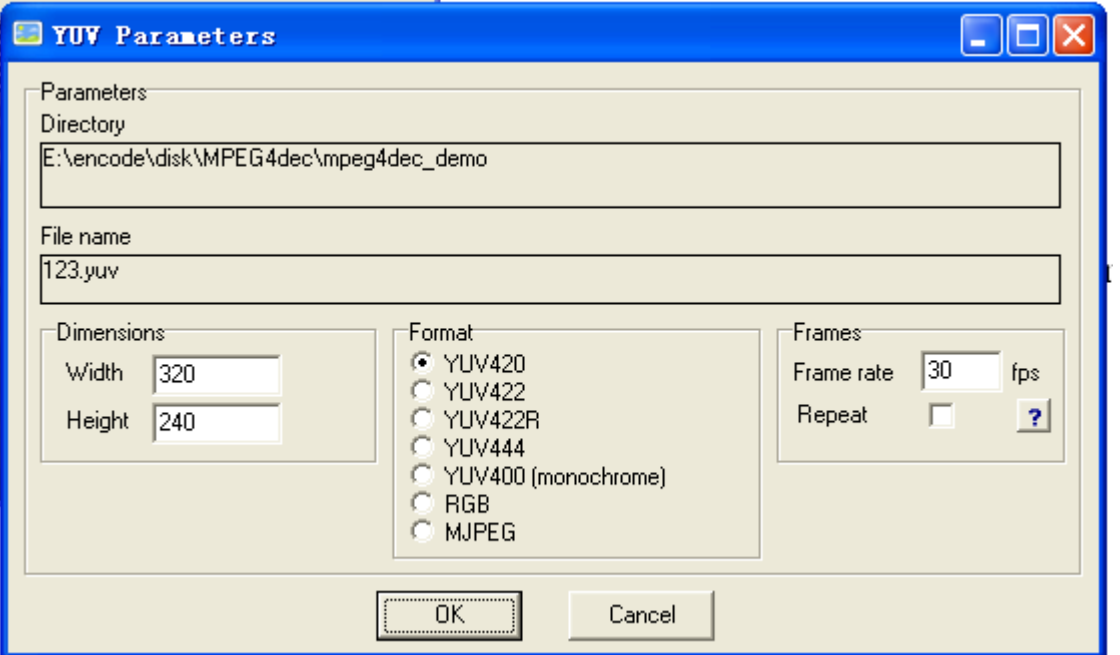

# 【联系我们】

- 联系人:陈工
- 联系电话:15011475977
- 电子邮箱: sale@openadsp.com
- 传真:010-64811482